### *Thermoguard Main Program*

### *Note: [Thermoguard Report](#page-16-0) version history is located at the end of this document.*

**Thermoguard C** 

### *V 2.94 (version number unchanged) November 20, 2018* **-changed: New code signing certificate -changed: Removed documentation for Relay Interface, GSM modem and Alarm Relay Channel from setup** *V 2.94 (version number unchanged) August 6, 2018* **-fixed: Exception when running version > 2.94 from February 3, 2018 on Windows XP -added: "Scan local network": Support for HF1P+** *[Thermoguard Report](#page-16-0)* **version history see below** *V 2.94 (version number unchanged) July 23, 2018* **-added: "Scan local network": Support for AC2aPn, AC2vPn and SC2eP** *[Thermoguard Report](#page-16-0)* **version history see below** *V 2.94 (version number unchanged) May 29, 2018* **-fixed: Retries on sending SMS via GSM Modem not working correctly after setting COM-Parameters throws error "***Could not set comm state, there may be ...***"** *V 2.94 (version number unchanged) April 8, 2018* **-fixed: When re-reading the \*.scx, meta data (sensor specific runtime counters and flags which are not saved in the \*.scx) are not synchronized resulting in unexpected behaviour on depending functions when sensor list is changed (change of order, inserted or deleted sensors etc.). For example a "Mail, if Event Revoked" is sent for a sensor which never entered Event state. -added: While polling (service or interactive instance) sensor configuration changes are not allowed. -added: If service is running a hint on monitor's "Sensor details" tab is shown explaining that the displayed data is not reflecting the data of the service instance.**<br>-fixed: Service running and all sensors are deleted in interactive session => **-fixed: Service running and all sensors are deleted in interactive session => "(NO SENSOR DEFINED - NOTHING TO POLL)"-message is put out. => Adding again one or more sensors => service still outputs "Nothing to poll", because sensorcount=0 remains "latched". -fixed: Configuration|Miscellaneous|Design: changing option deletes RUNASADMIN flag in registry.** *V 2.94 February 3, 2018* **-added: Configuration|Global settings|E-mail recipient(s): new option "Use "E-mail recipient(s)" ... for all sensors \*additionally\* to their specific recipient(s) -changed: SMTP: Sending "EHLO" instead of "HELO" -added: Configuration|Sensor configuration: Implemented Search feature -added: Configuration|Sensor configuration|Context menu: Redesigned, and: File selection dialog for "Export as \*.txt" New feature "Export as \*.scxtpl" New feature "Import from \*.scxtpl"** *V 2.93 (version number unchanged) June 27, 2017* **-added: SC8eP Support for "Scan local network" -changed: Sensor configuration: "Test CAM" button with Mode "***Violation => OFF, Good => ON***" now switches relay OFF (if it's not hold by another sensor). Before, "Test CAM" treated this mode like the two "***Violation => ON, ...***" modes.** *V 2.93 (version number unchanged) March 18, 2017*

**-fixed: for Variable limits support: "Type mismatch" with region setting other than German**

### *V 2.93 (version number unchanged) February 16, 2017*

**-added: new option " Reset Retry counter to 0 if measured value reenters valid range (else on alarm); added document with different alarm behavior depending on settings to CD and online (German only)**

*[Thermoguard Report](#page-16-0)* **version history see below**

**-added: Variable limits support (see separate documentation) -changed: System manual: revised documentation for "Configuring AC2nP"** *[Thermoguard Report](#page-16-0)* **version history see below**

### *V 2.93 October 1, 2016*

**-fixed: "Modal form active" error message when a popup window on limit violation should show and confi guration window has been closed before poll. Introduced with 2.92/April 3:** *Monitor window open and a modal window (e.g. "About")***...** *[Thermoguard Report](#page-16-0)* **version history see below**

*V 2.92 (version number unchanged) July 3, 2016*

- **-fixed: If an HC1/HR1 follows an AC2xP in the sensor list, it is treated erraneously as an AC2 resulting in 3 retries and FAIL (introduced w/ 2.92 Skip HTTP header fix) -fixed: Poll: Sporadically a retry is performed (message "RETRY #1 (no or wrong data received)")**
	- **although extended logging shows correct data (SocketLn:<***correct***>).**
- **-changed: Data recognition for HC1/HR1 redesigned**

**changes for** *[Thermoguard Report](#page-16-0)* **only -** *[Thermoguard Report](#page-16-0)* **version history see below**

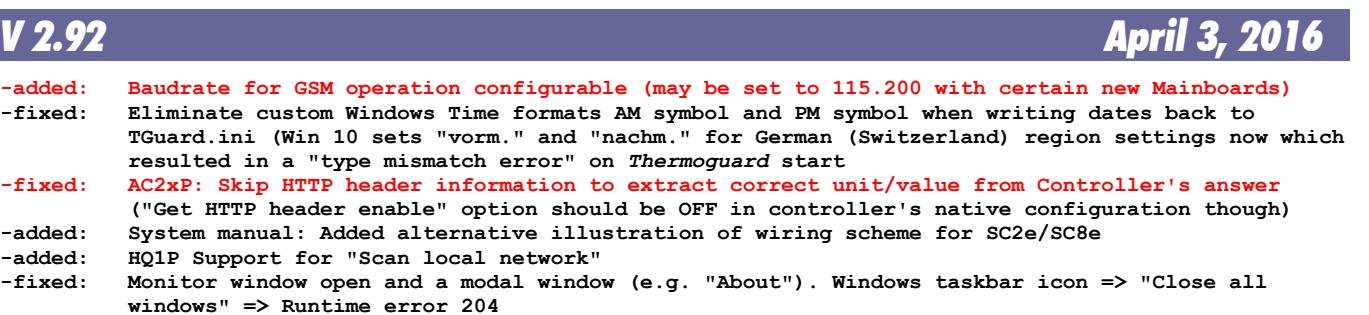

*[Thermoguard Report](#page-16-0)* **version history see below**

### *V 2.91 August 8, 2015*

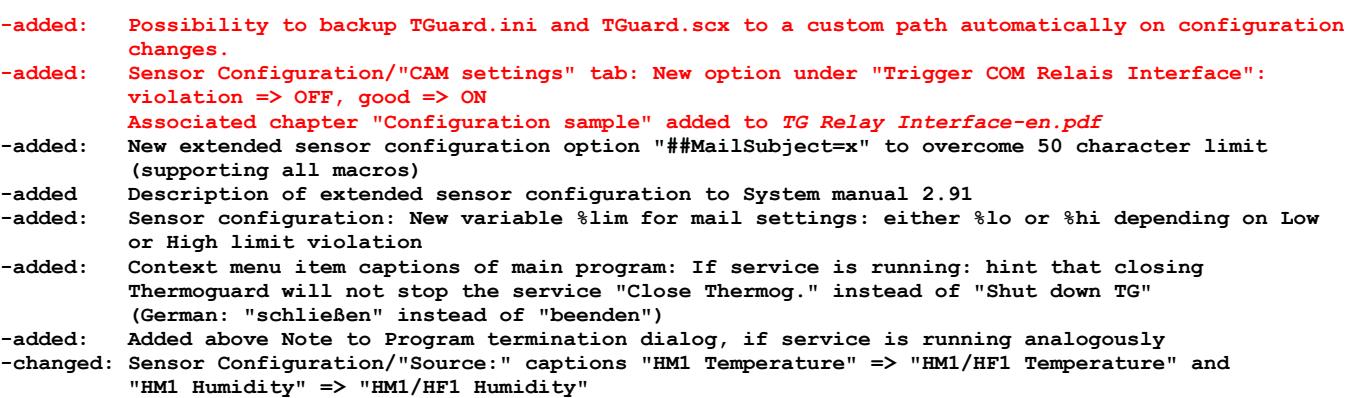

**Thermoguard <sup>o</sup>C** Version History Page 2 of 22

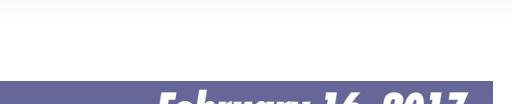

**Thermoguard C** 

*V 2.92 (version number unchanged) April 20, 2016*

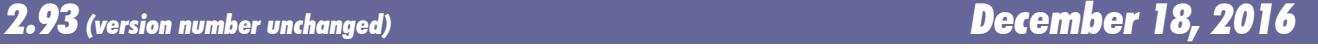

### **-fixed: Poll daily/weekly: Poll performed twice if short**

**-fixed: Sensor Configuration/"CAM settings" tab: captions of "Execution trigger..." when Alarm Relay Channel mode is active depending on "Normally closed" or "Normally open" setting -fixed: Sensor Configuration/Alarm Relay Channel mode: When switching to "CAM settings" tab, wiring diagram still visible**

**-added: Sensor Configuration: When switching between Alarm Relay Channel mode and standard sensor operation and CAM is enabled, a message box with information on CAM settings execution**

*Version History*

**-added: (internal only) HF1P support for test report printout** *[Thermoguard Report](#page-16-0)* **version history see below**

**-added: New extended sensor configuration in description field supported: ##RelayPulse=x where x is a number in range 500..65535 setting the interval length in milliseconds for Relay Interface "Pulse" Mode; example: ##RelayPulse=2000 => relay is energized for 2 seconds.**

### *V 2.90 (version number unchanged) October 10, 2014*

**-changed: Input fields on "Mail" and "Service" tabs (Heartbeat) resize with window now -added: Single sensor configuration: Extended sensor configuration in description field supported: Format is ##Key=MyData. Right now, ##AOFSubject=MySubject is available, where %lbl, %loc and %aof can be used in MySubject as placeholders for sensor label, location and cause of AOF.**

### *V 2.90 (version number unchanged) October 2, 2014*

**-changed: Built with renewed code signing certificate**

### *V 2.90* (version number unchanged)

**-added: Support for NETIO4 device**

### *V 2.90 (version number unchanged) April 26, 2014*

**-changed: Service will not be uninstalled on update. Therefore no need to re-enter svc account credentials**

**-added: Alarm Relay Channel allows configuration as NC (Normally closed) or NO (Normally open) contact. An Alarm is now called "RelAlarm" (instead of "Open") and "RelOK" for normal condition (instead of "Closed"). See updated documentation TG Alarm Relay Channel-en.pdf -added: HF1P support**

### *V 2.90 (version number unchanged) February 23, 2014*

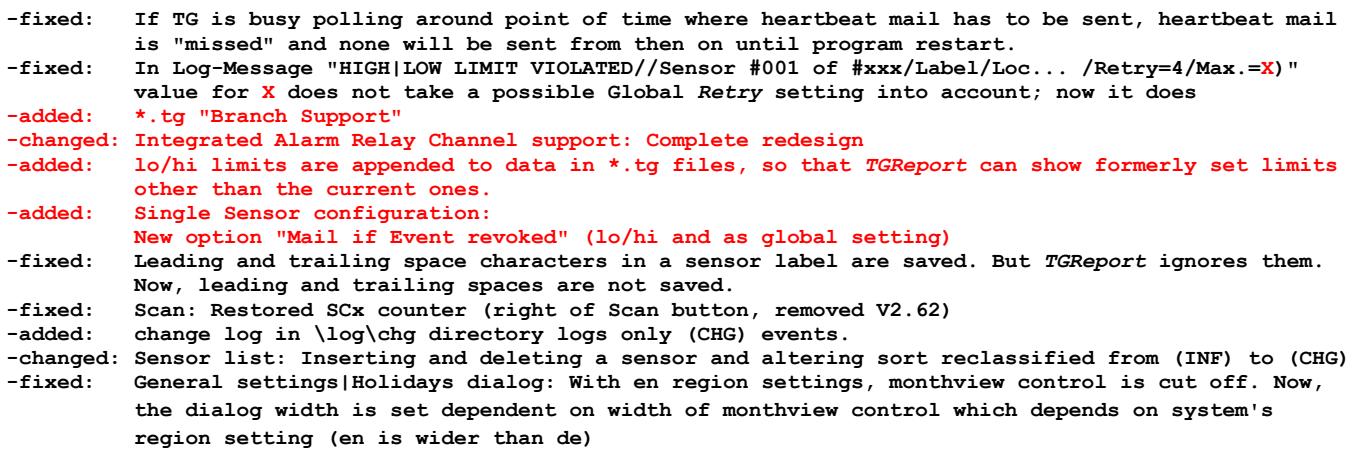

 **trigger option pops up**

### *V 2.90 (version number unchanged) March 22, 2015*

**Thermoguard <sup>o</sup>C** Version History Page 3 of 22

### *V 2.90 (version number unchanged) November 12, 2014*

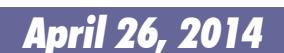

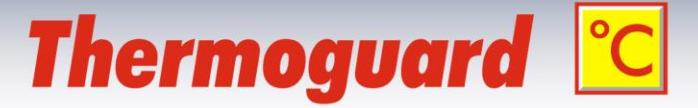

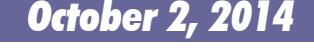

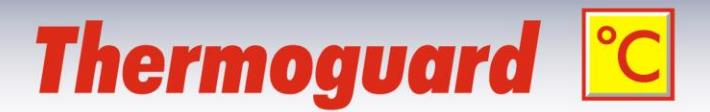

**-changed: Design "beautified" for "XP style" theme: force flat comboboxes, unified, more consistent color scheme for checkboxes serving as "switches for frames", etc.**

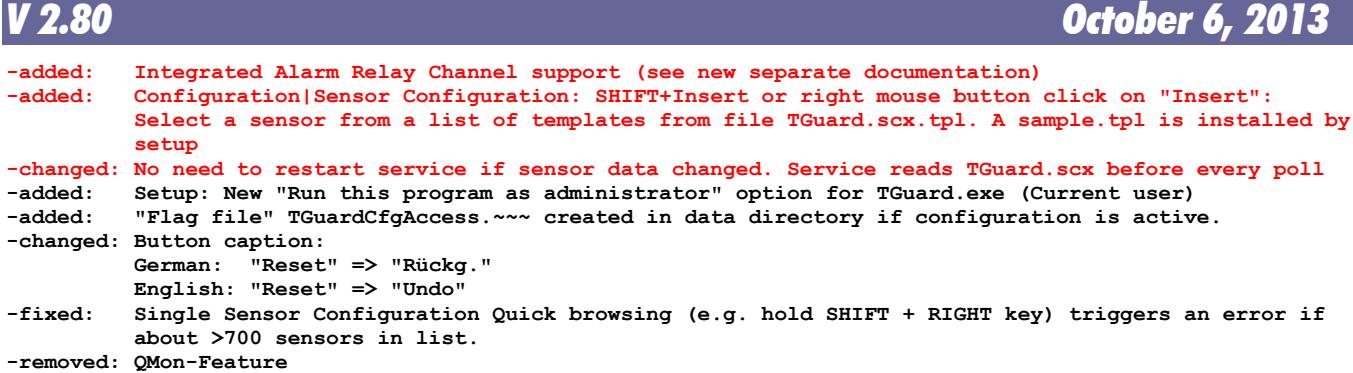

*V 2.70 (version number unchanged) January 11, 2013*

**-added: Configuration|Assign IP|Button disabled showing hint "Admin privileges required!" if program is started without admin privileges -changed: 10 retries when opening COM Port for GSM Modem / COM port closed not before end of all AT**

 **command sequences (fixes problems when GSM Modem is hooked via USB/driver to some systems)**

### *V 2.70 (version number unchanged) October 10, 2012*

**-added: All executables are digitally signed now**

# *V 2.70 September 22, 2012*

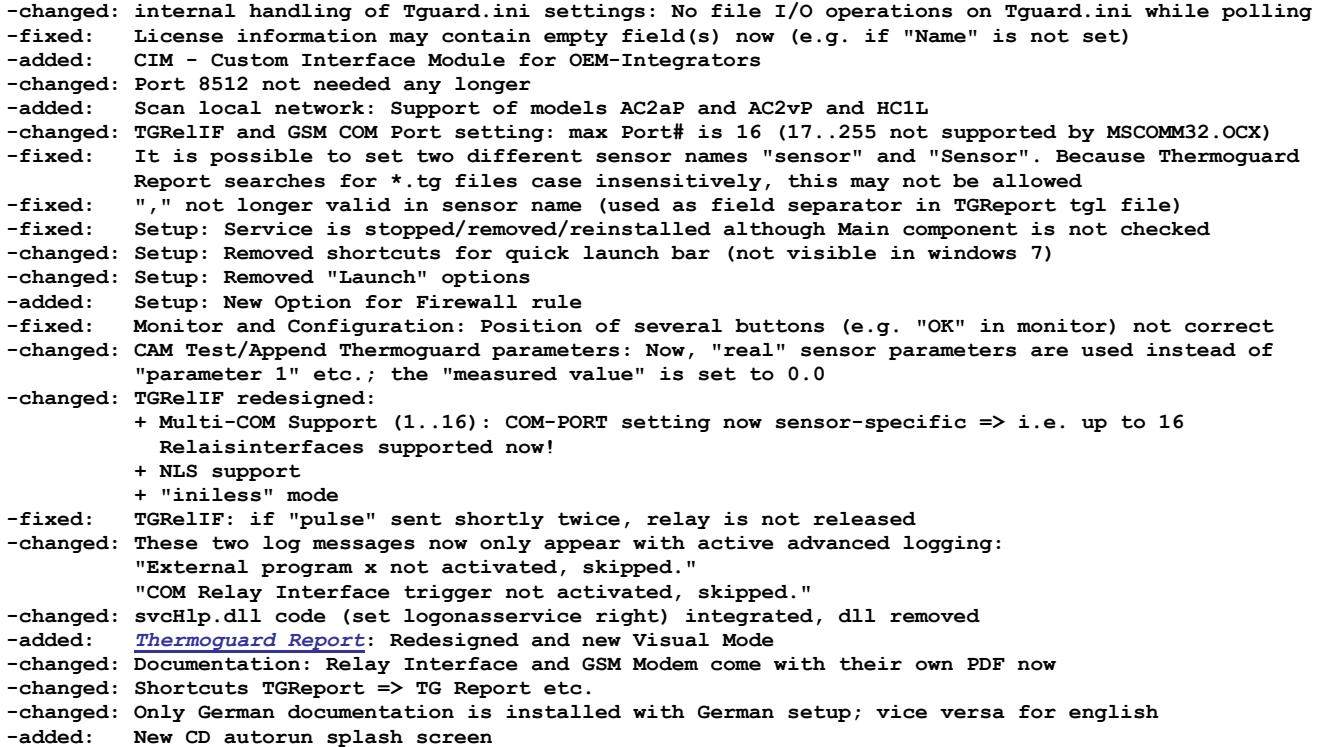

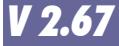

*V 2.67 December 3, 2010*

**Thermoguard <sup>©</sup>C** Version History Page 4 of 22

# **Thermoguard C**

**changes for** *[Thermoguard Report](#page-16-0)* **only -** *[Thermoguard Report](#page-16-0)* **version history see below**

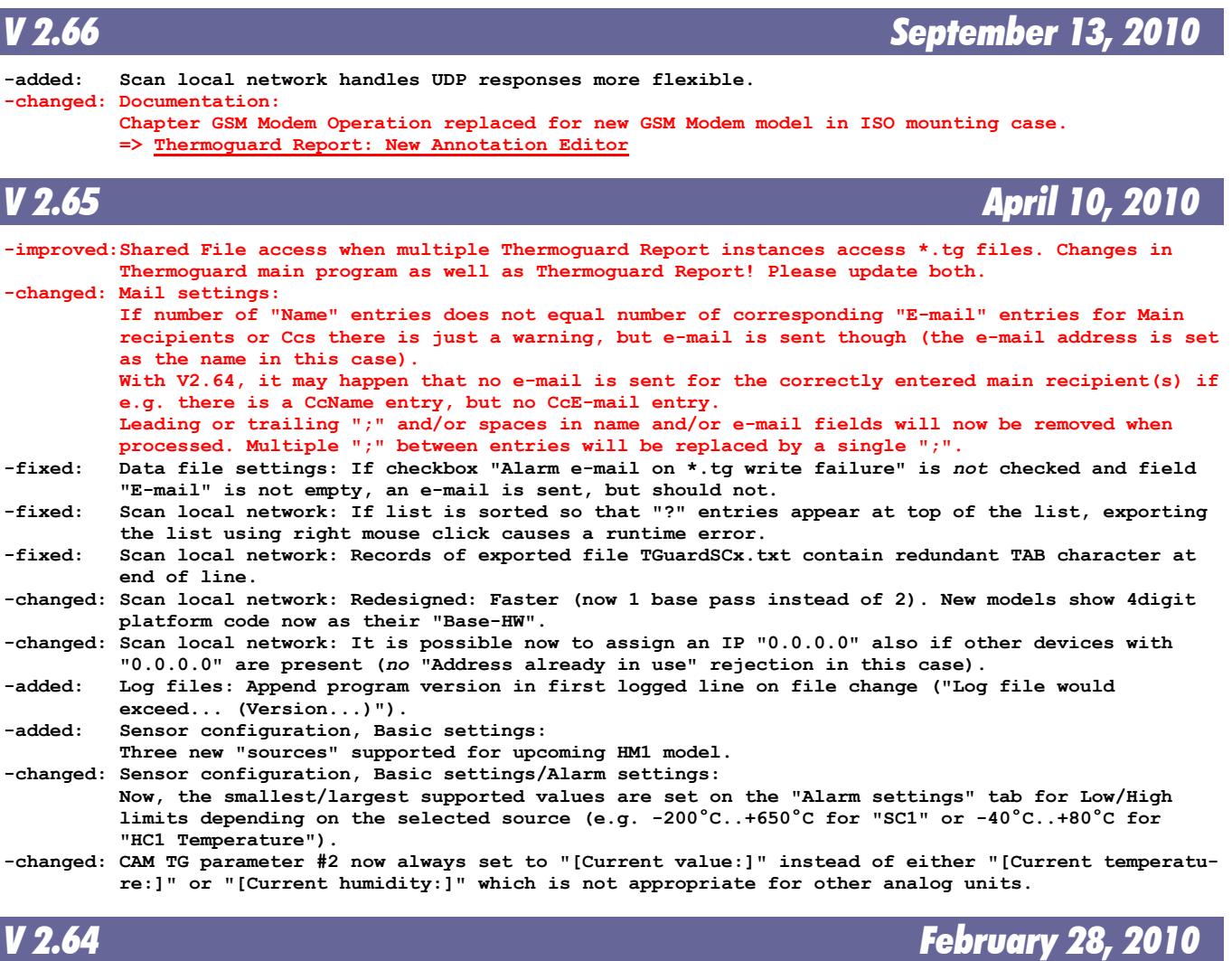

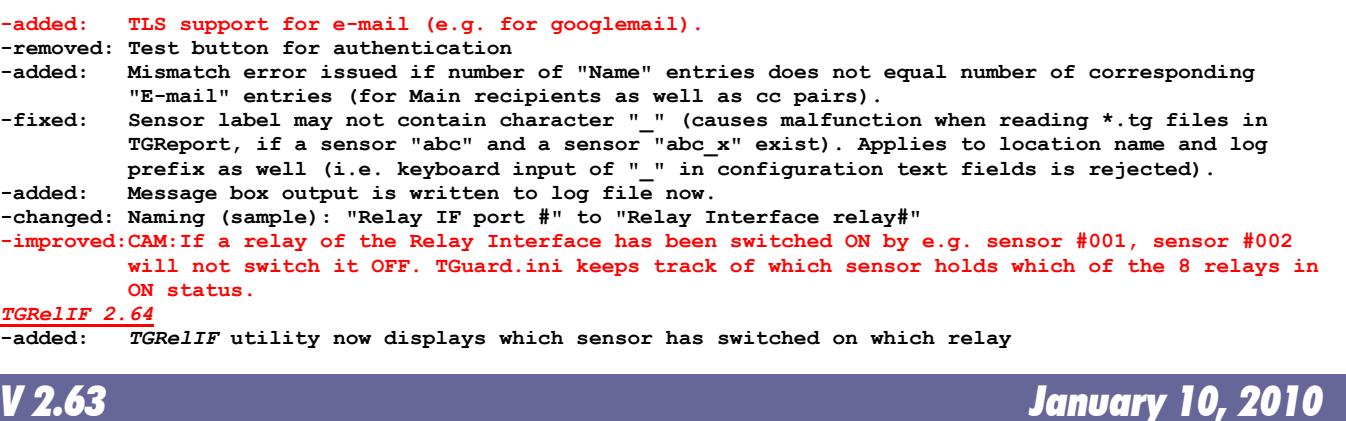

**-changed: Internal changes only, but important changes for Thermoguard Report, see [here](#page-16-0)**

*V 2.62 October 4, 2009* **-added: Built-in support for Koukaam NetIO-230A Internet Power Controller**

**Thermoguard <sup>o</sup>C Version History Page 5 of 22** 

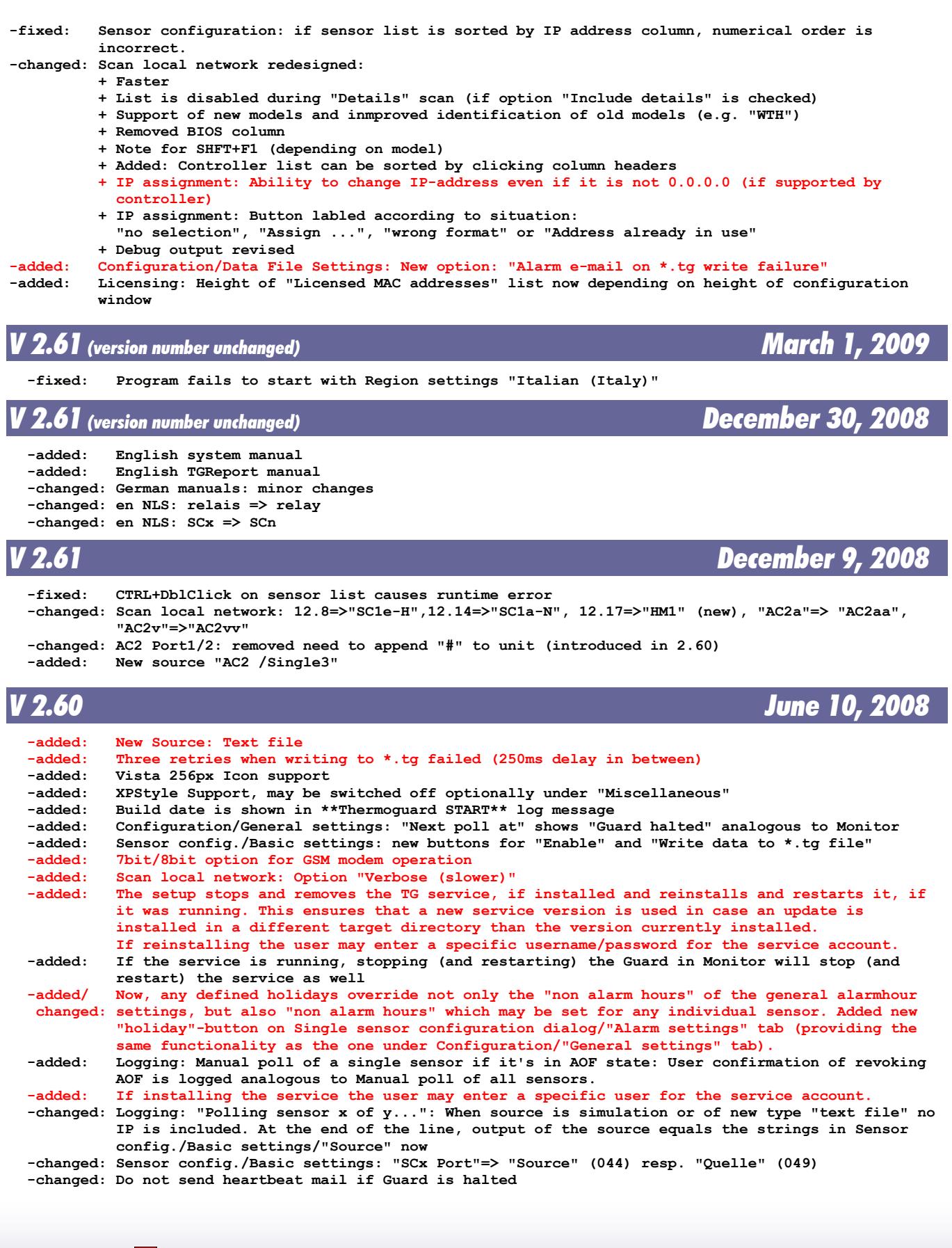

**Thermoguard C** 

**Thermoguard <sup>o</sup>C** Version History Page 6 of 22

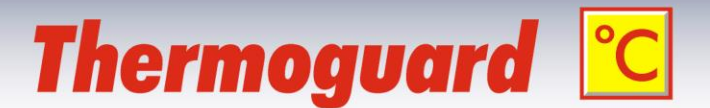

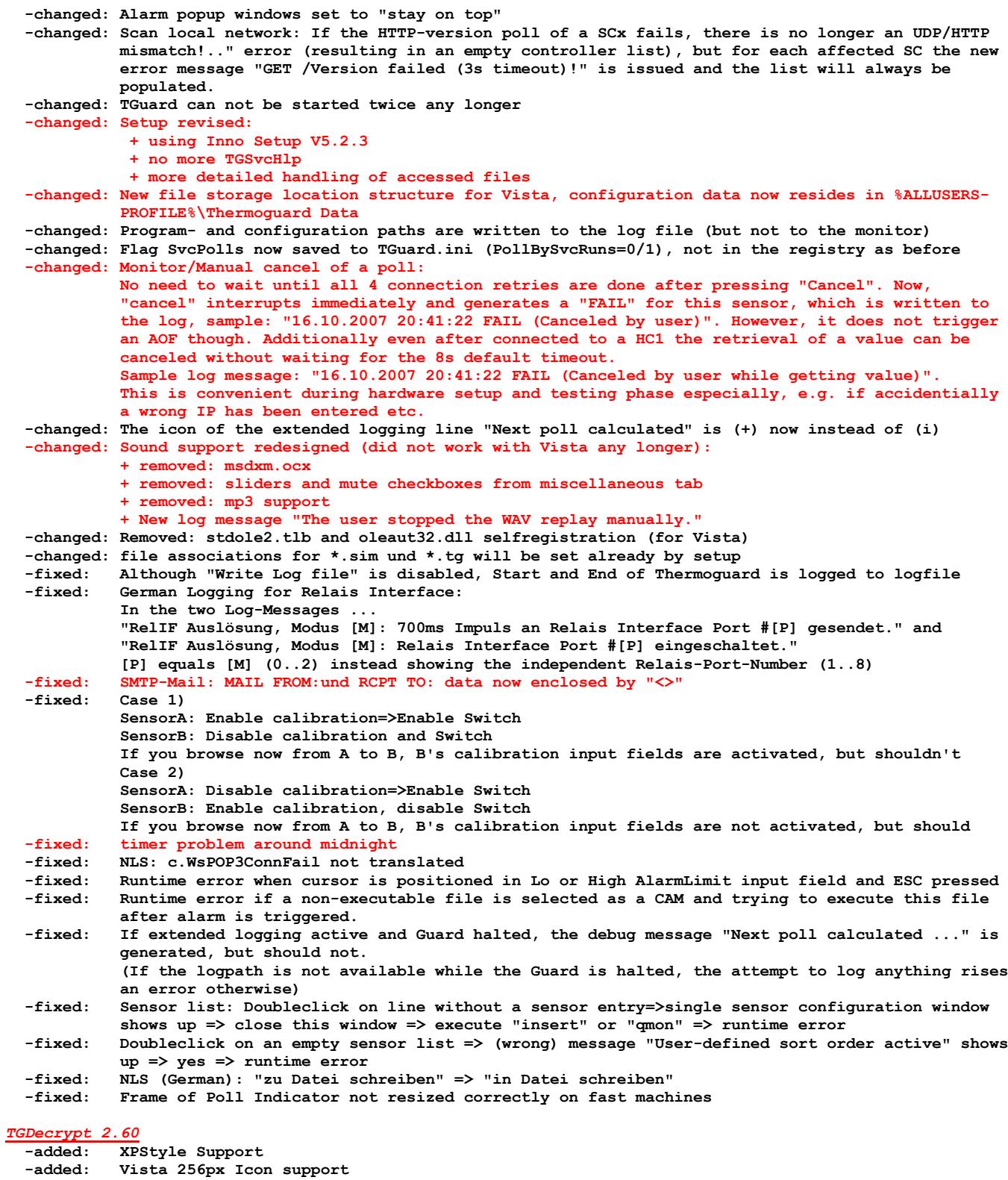

#### **-changed: Supporting new configuration default path structure**

 **-fixed: START-Button not enabled, if long \*.log- or \*.tg-paths displayed in the shortened notation (including "...")**

*TGRelIF 2.60*

**Thermoguard <sup>o</sup>C Version History Page 7 of 22** 

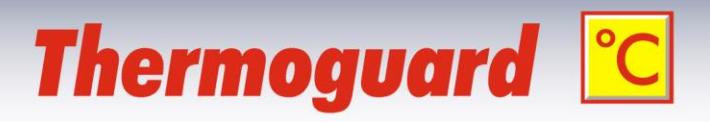

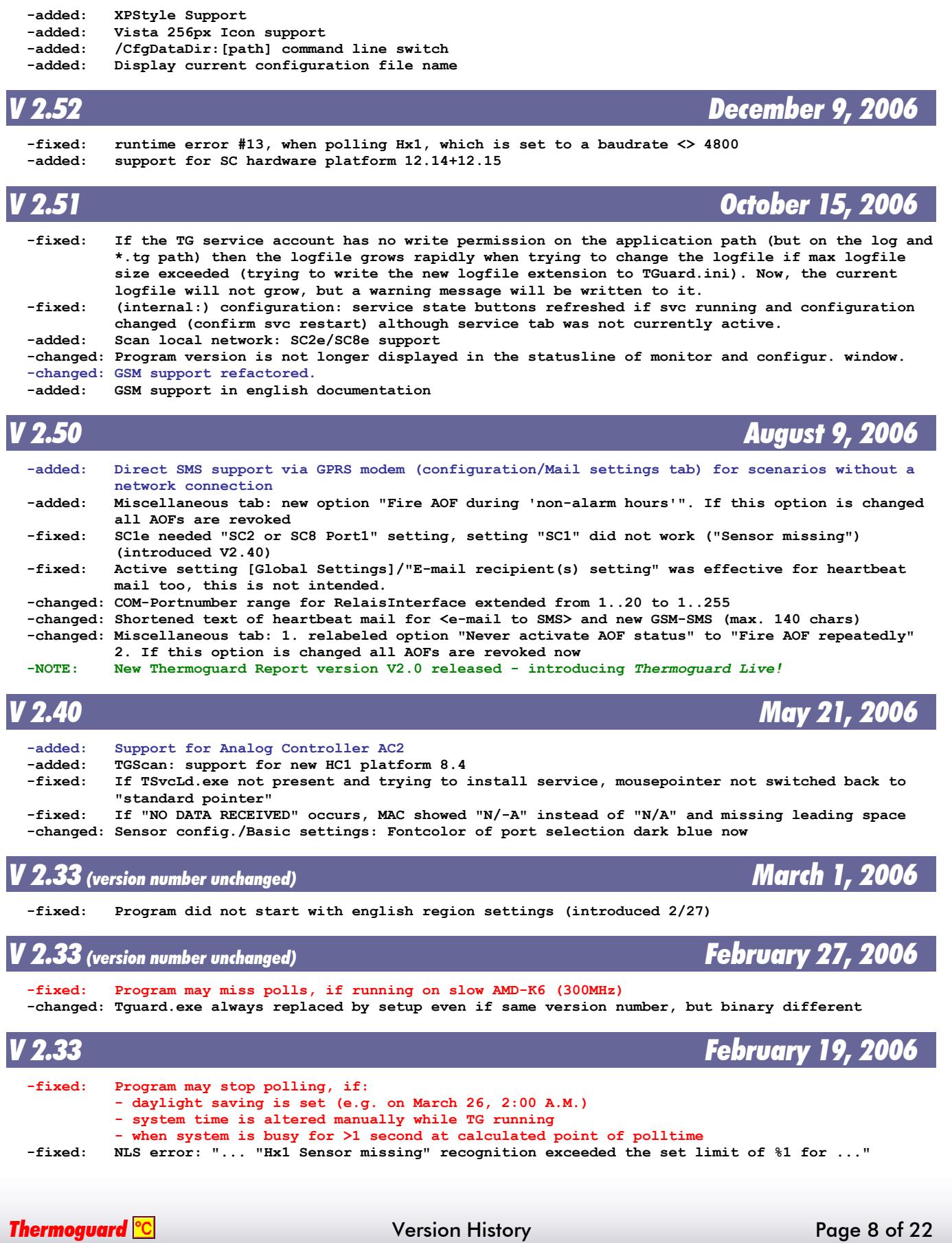

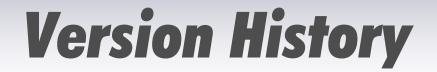

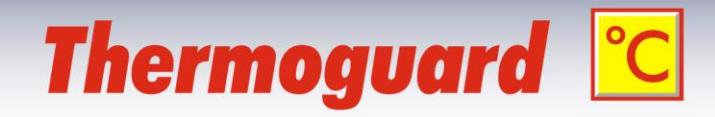

### **(%1 not replaced with value)**

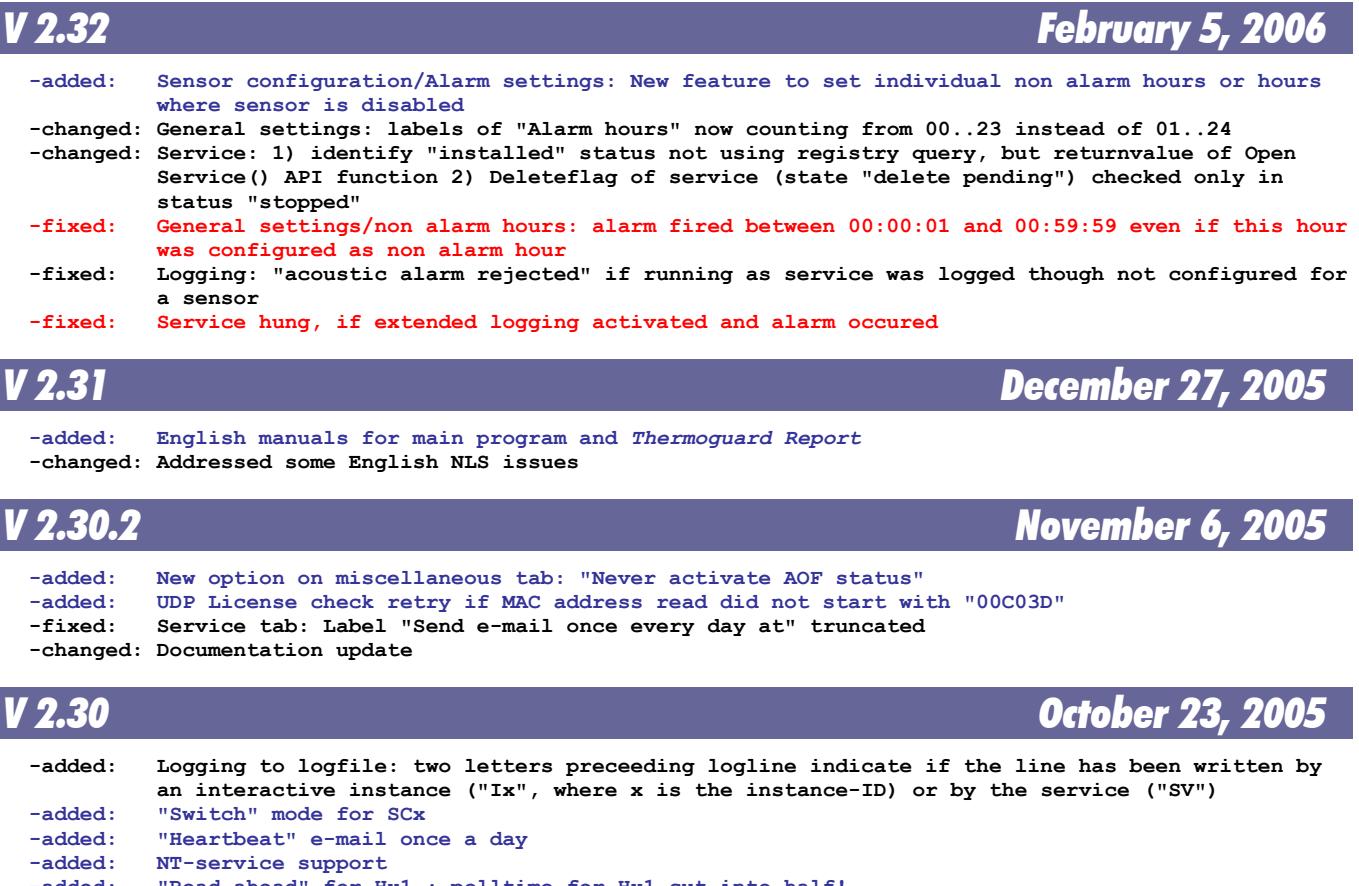

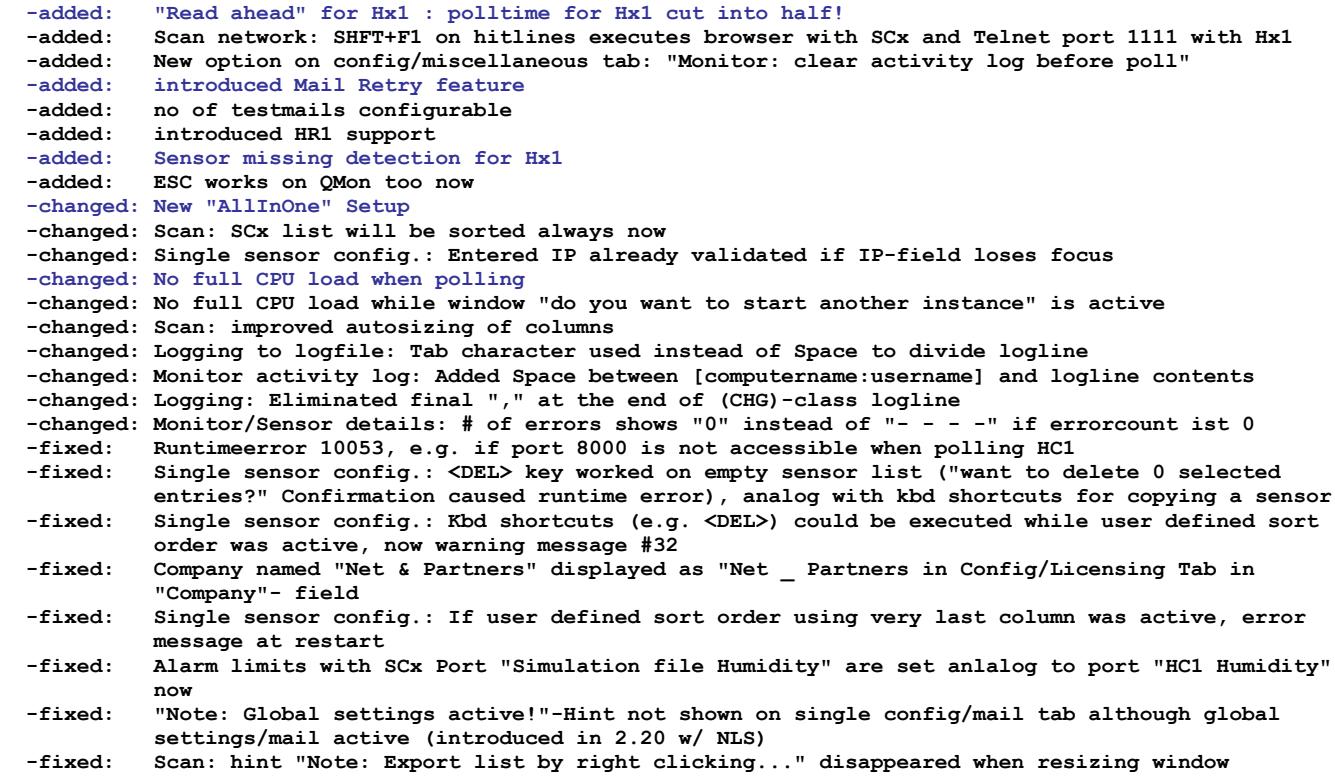

**Thermoguard <sup>o</sup>C Version History Page 9 of 22** 

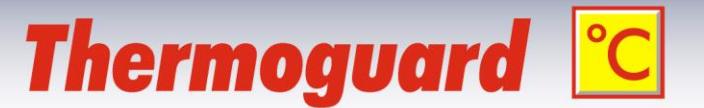

 **-fixed: double poll (at :00 and :01 Second) if only one "fast" SC (SC1a/SC1e) is polled -fixed: Error Message #25 "Invalid IP address: %1" did show "%1" instead of the wrong value** Scan: SCx list showed redundant entries

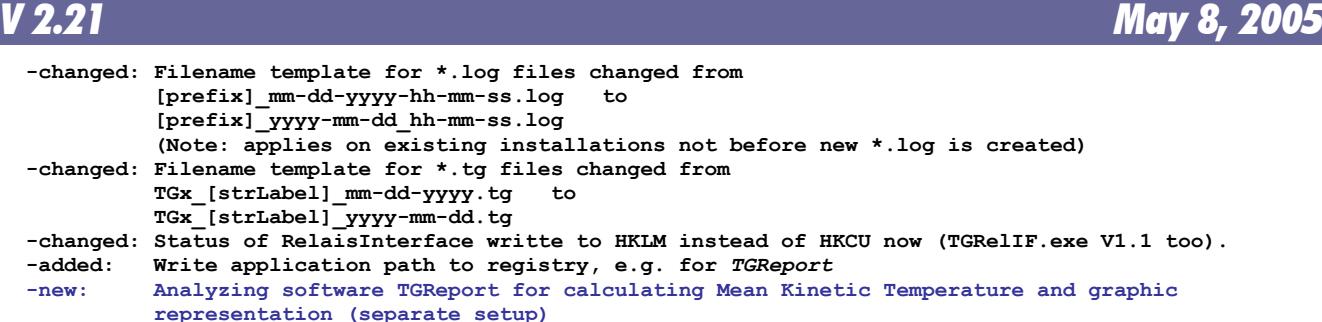

### *V 2.20 (version number unchanged) January 30, 2005*

 **-changed: Some NLS strings: German E-mail to E-Mail; Eventmodus => Eventstatus**

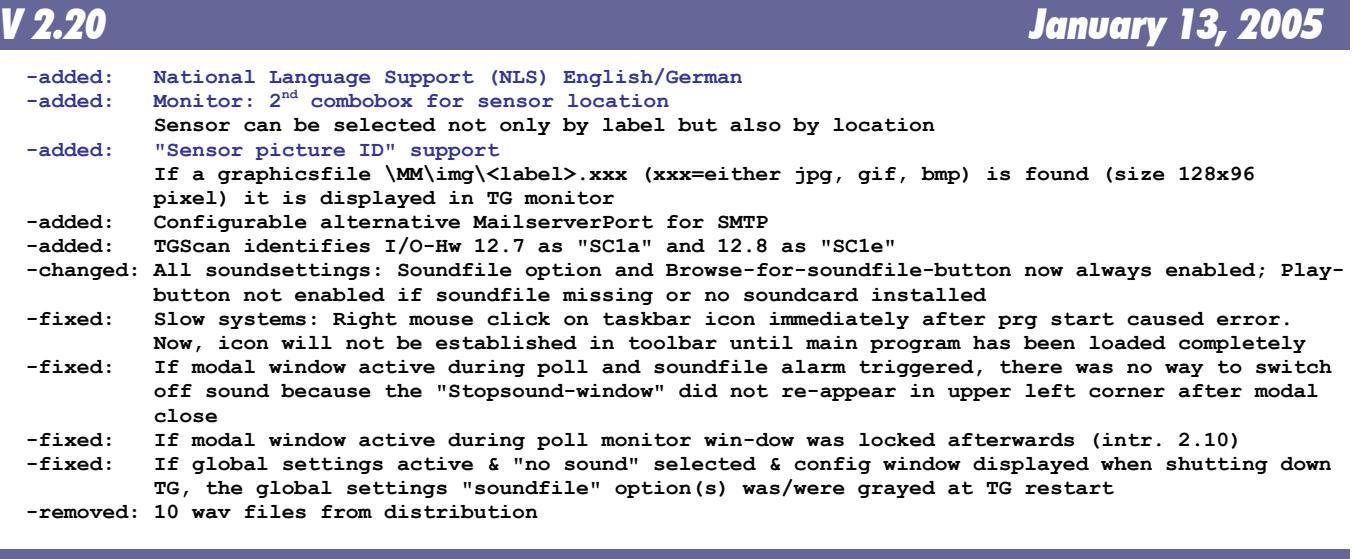

### *V 2.10 August 14, 2004*  **-added: AK Modul-Bus Relais Interface support \* New utility TG-RelIF.exe -added: Support of ESC key to close windows -changed: "About" credits** "Scan local network"-Speed slow  **-fixed: If a frame was disabled and reenabled, contained radio button option changed value when browsing with TAB (applies to: "Authentication required", global settings sound options, CAM execution options, AOF sound options) -removed: Inadequate tooltip on "show last log..." button -added: "Scan local network": Dialogbox after assigning IP for a "manual" pause allowing the controller to reset itself before a new rescan takes place.**

### *V 2.0 August 1, 2004*

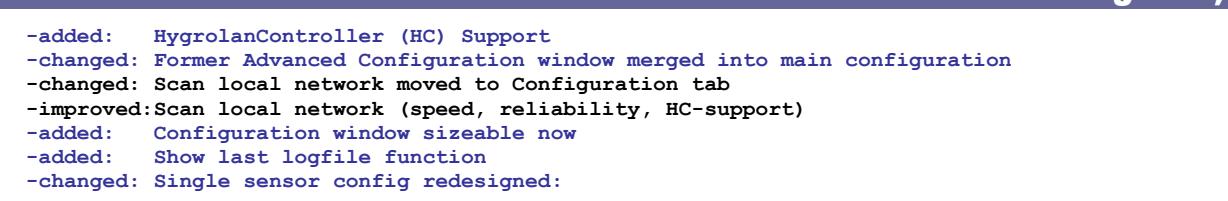

*Thermoguard* Version History Page 10 of 22

# **Thermoguard C**

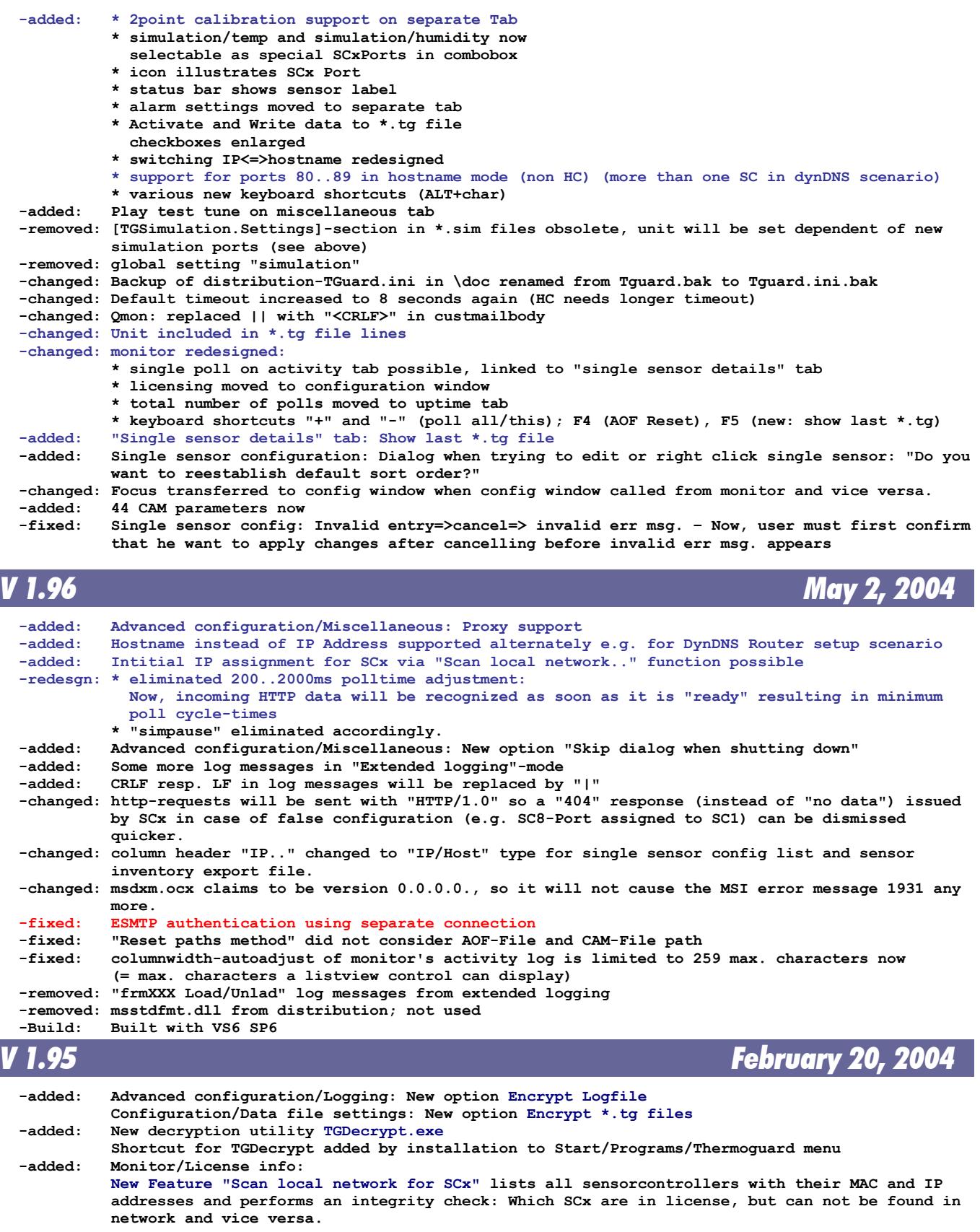

**Thermoguard C Version History Page 11 of 22** 

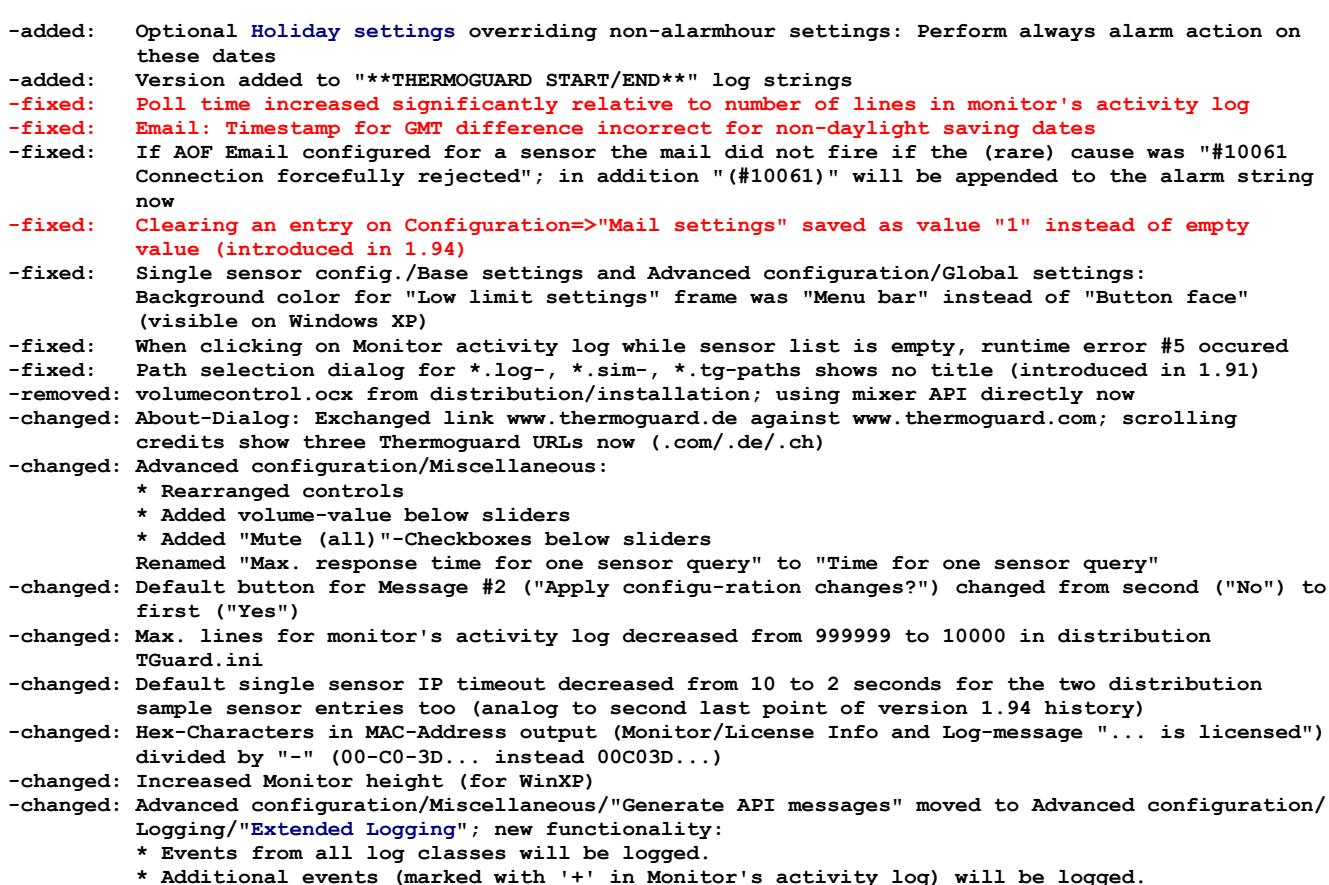

**Thermoguard C** 

- 
- **\* Logging will be directed to system's debug-channel additionally**

### *V 1.94 December 14, 2003*

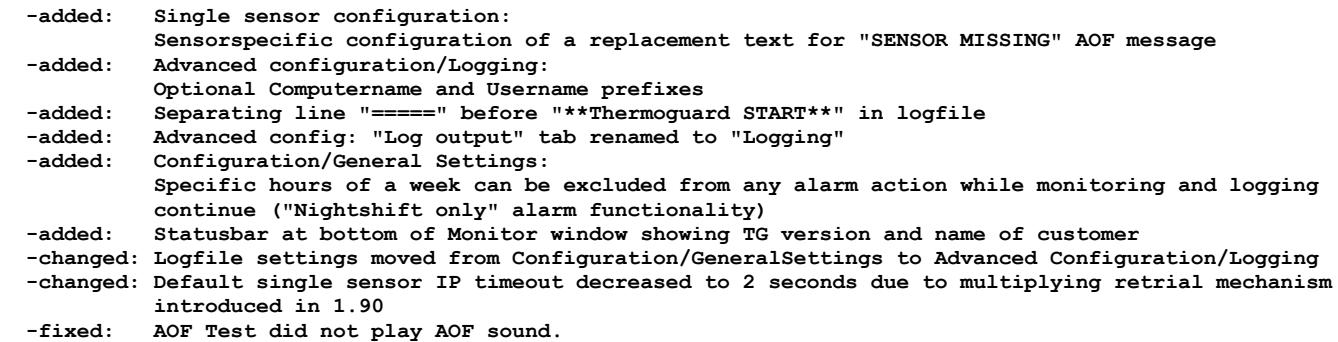

*V 1.93 July 4, 2003*

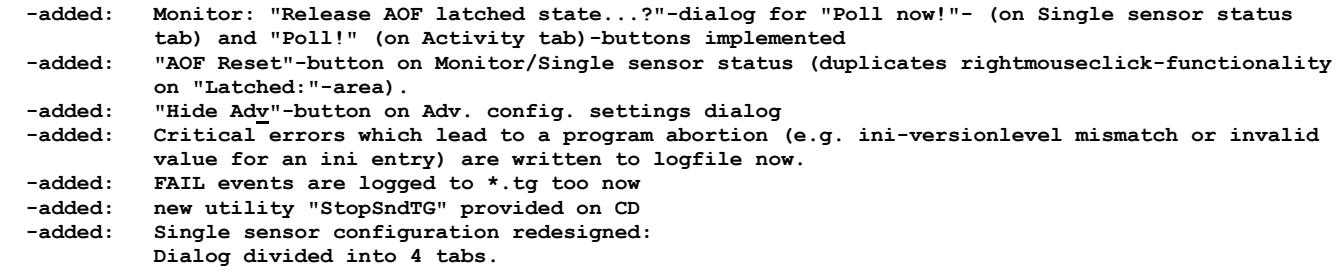

*Thermoguard* Version History Page 12 of 22

- **\* Sensor description-"switching" obsolete now.**
- **\* Customized mail subject and body**
- **\* AOF and CAM made sensor specific! CAM-trigger**
	- **added & TG-paras xmitted optionally**
- **-changed: ini-versionlevel is checked before reading complete ini**

 **-changed: Port 1 and 2 combobox-strings in single thermo config show "SC2/8" instead of "SC8" now -fixed: Instance check claims "one or more instance(s) already running" if a window's titlebar shows "Thermoguard", e.g. Windows 2000 explorer window shows default TG installation path and folder viewing option "display the full path in title bar is deactivated. App's title changed** to "Thermoguard " (with a trailing space)<br>fixed: Alarm-off graphics (upper left corner) no-

- Alarm-off graphics (upper left corner) not in a perfectly round shape
- **-fixed: SMTP timestamp did not support daylight saving offset on systems where activated**
- **-fixed: QMon marked entries as global active ("#") though global settings mainswitch unchecked**

### *V 1.92 (version number unchanged) May 29, 2003*

**-added: Support for new F/W 1.33, SC8**

### *V 1.92 May 18, 2003*

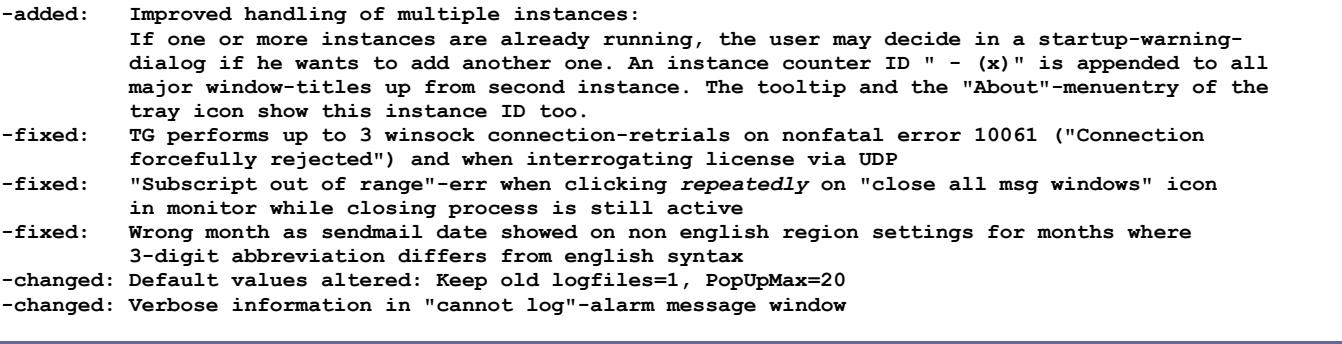

### *V 1.91 Januar 25, 2003*

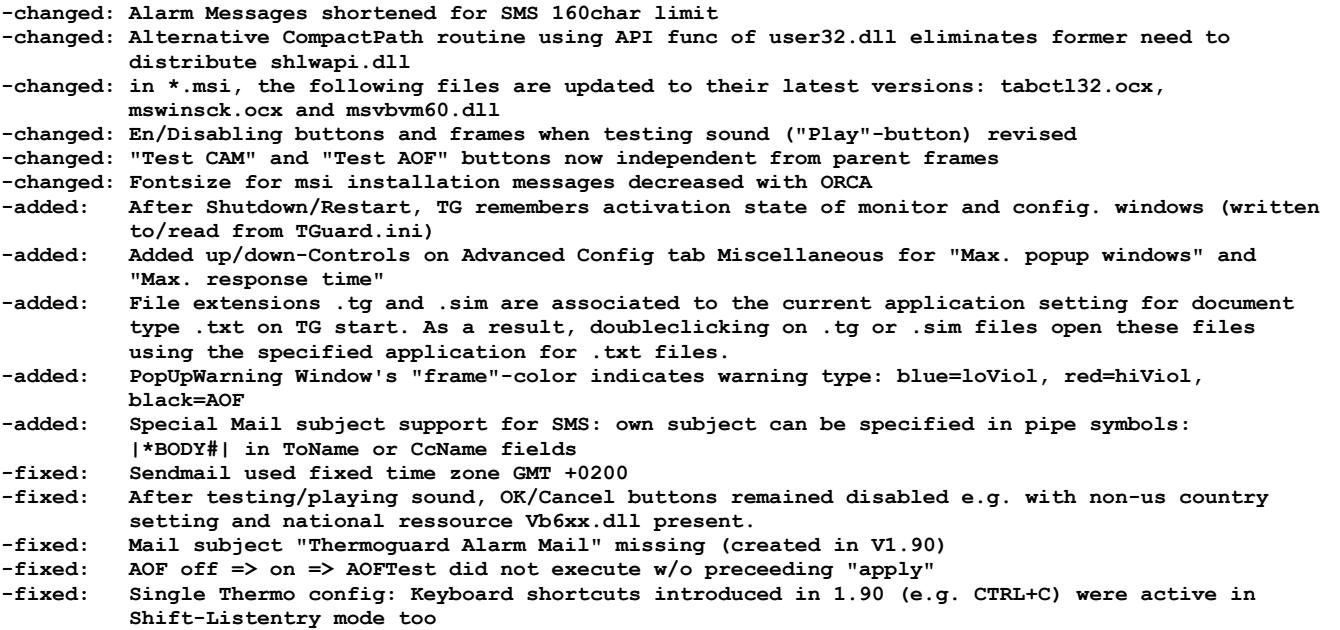

### *V 1.90 November 28, 2002*

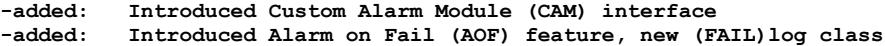

*Thermoguard* Version History Page 13 of 22

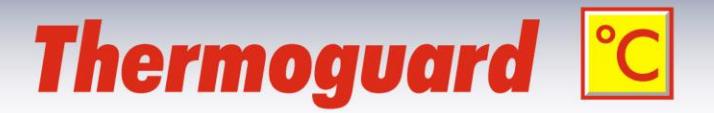

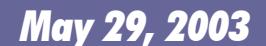

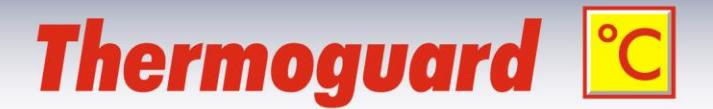

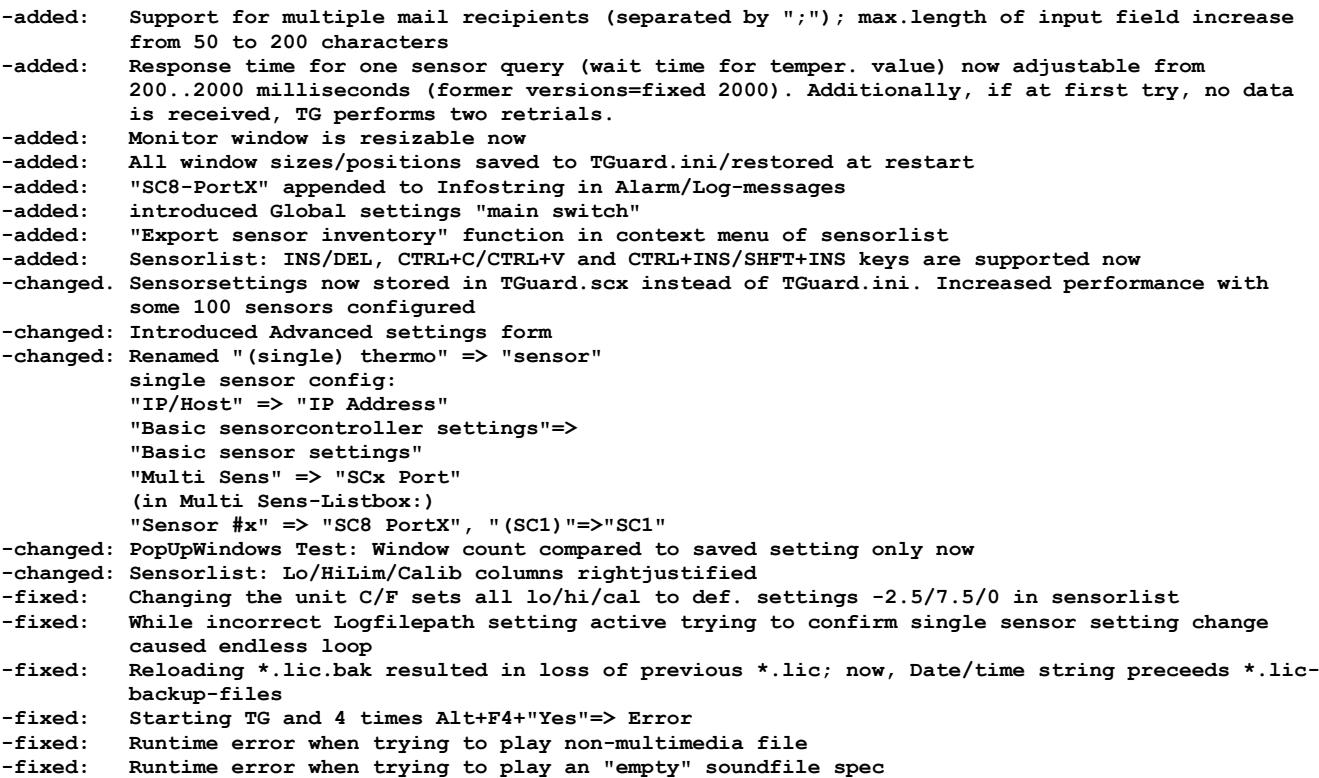

*V 1.80 August 30, 2002*

**-added: Full SC8 sensorcontroller support -changed: Order of Configuration tabs -changed: minor label changes (e.g. xxx-Server=>Sensorcontroller)**

### *V 1.75 August 14, 2002*

**- (internal evaluation version)** 

### *V 1.60 May 7, 2002*

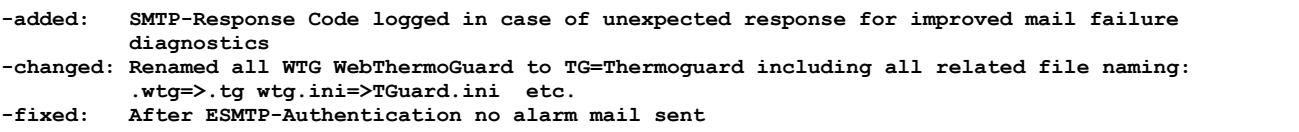

*V 1.50 January 20, 2002*

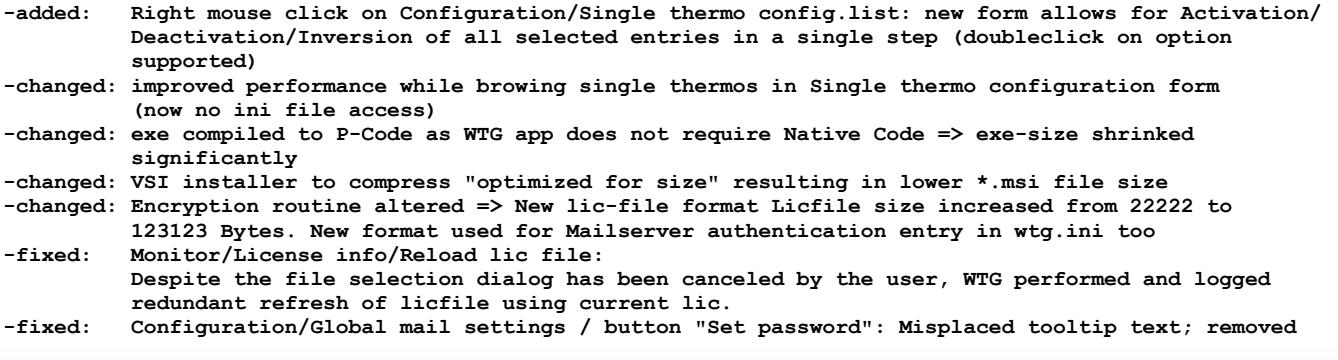

**Thermoguard <sup>o</sup>C Version History Page 14 of 22** 

### *V 1.00 (version number unchanged) January 13, 2002*

**-fixed: Monitor/Single thermo status: Inactive label listitems were not refreshed when renaming thermo in Configuration/Single thermo configuration dialog -added: http GET command supports old F/W vers. now**

**-changed: WAVs shrinked still a little bit**

### *V 1.00 (version number unchanged) December 4, 2001*

- **-added: Monitor/License info: interactive Refresh of license file supported**
- **-fixed: Single Thermo Configuration: Wrong label: "IP/Multi" changed to "IP / Host"**
- **-fixed: QMon: 2nd Tab-Pos. too small for small screen fonts**
- **-fixed: Monitor: After Stopping and restarting the Guard, forecolor of countdown remained red** instead of blue<br>fixed: Trav: Trying to
- **-fixed: Tray: Trying to open Configuration while modal window is displayed (error message) resulted in runtime error**
- **-changed: Configuration: New General Settings Tab Design**

### *V 1.00 (version number unchanged) November 25, 2001*

**-changed: New About-Window Design**

- **-fixed: "Play"-Button active though no soundcard**
- **-fixed: Manual Reset function for ALL thermos not possible, if currently displayed thermo value = 0 -fixed: Runtime error when popup window or "stop sound" window launched, but modal form (e.g. single thermo config or "About") active**

### *V 1.00 (version number unchanged) November 24, 2001*

**-changed: MSI support -added: Support for future 8portMultiThermo Device -changed: Port set to 80 permanently, Command= not longer in wtg.ini**

### *V 1.00 (version number unchanged) November 20, 2001*

**-changed: Configuration: General settings: Renamed frame caption "System debug" to "API messages" -fixed: Configuration: Global mail settings: After "Test send mail", buttons "Test" of Dialup and Authentication enabled even if these modes were not active.**

**-fixed: Configuration: Global mail settings: "Test send mail" called Dialup even if Dialup not activated**

### *V 1.00 (version number unchanged) November 19, 2001*

![](_page_14_Picture_228.jpeg)

### *V 1.00 (version number unchanged) November 17/2, 2001*

**-changed: Disabled GlobalActivation-graphics more subtle now**

### *V 1.00 (version number unchanged) November 17/1, 2001*

**-added: This file added to \doc -changed: shlwapi.dll V4.72 (MIE4.0) replaces V5.50 (MIE5.5) in distribution package (Windows 2000 issue) -changed: ini-error handling for "!notFound!"-entries improved -fixed: program timer halted before critical/prg termination is called in order to suppress**

*Thermoguard* Version History Page 15 of 22

**Thermoguard C** 

![](_page_14_Picture_33.jpeg)

![](_page_15_Picture_0.jpeg)

![](_page_15_Picture_1.jpeg)

 **compiler's std. runtime err message**

![](_page_15_Picture_3.jpeg)

*V 1.00 November 15, 2001*

**(Initial Upload to www.thermoguard.de/download)**

![](_page_15_Picture_6.jpeg)

### <span id="page-16-0"></span>*Thermoguard Report*

*V 2.94 (version number unchanged) August 6, 2018*

#### **Added:**

**+ Extras: "Create evenly formatted text files from \*.tg" (e.g. for database import) + Extras: "Cross check report \*.tg <=> TGuard.scx" (e.g. to find "orphaned" \*.tg files)**

### *V 2.94 (version number unchanged) July 23, 2018*

#### **Fixed:**

- + Live! Chart: no initial vertical autofit, if initially opened in value mode and then switched to chart mode
- + Error message "can not access logfile" not translated to german / appended "Write access needed" hint to this message
- + Chart: Minimized State is persisted, but should not
- + Sensor selection => No selection available => Save selection => nls problem

#### **Added:**

- **+ Live!: status bar info configurable now: Label, Location, Highest, Lowest, Date, Time, Unit (highest/lowest in diagram mode menu obsolete)**
- + Log file output lines with preceding COMPUTER (DOMAIN\USERNAME)
- + Verbose log messages for annotation editor
- + New command line parameters for logging: /LOGFILE:<> /LOGCOUNT:<> /LOGSIZE:<>
- + New parameter /LOGDBG sends output to debug channel independently of log file settings

#### **Changed:**

- + Live!: Do not save "grip" at statusbar to png or pdf
- + Diabled Minimization Title bar icon for Forms "Sensor Info","Edit Live! Color set" and "Sensor Selection"

#### **Fixed:**

- + One or more Live! window open => minimize Thermoguard Report (TGR) => Close TGR using right mouse click on taskbar icon => Reopen TGR => First Live! window is not visible (i.e. is minimized instead of main window). Now, minimized state of main window is not persisted at all
- + Live!: Memory leak if last value is not numeric (e.g. Relay-Channel, Switch, FAIL etc.)

*V 2.93 (version number unchanged) December 18, 2016*

#### **Fixed:**

**+ Chart: Open chart A with multiple limit lines. Open chart B with multiple limit lines. As soon as A is resized, it displays the limit lines of diagram B.**

### *V 2.93 October 1, 2016*

#### **Added:**

- + Live!Chart display period setting: Now, a period from 1..59 minutes can be set (for special application purposes). The query interval for \*.tg files is switched from 1500 milliseconds to 333 milliseconds if such a minute based setting is active. Also the bottom axis of the Live!Chart Window displays time format hh:mm:ss instead of hh:mm
- + Sensor's label and mode info appended to a Live!Winodws' title (not visible, internally)
- + Live!Chart may be saved as pdf (future use, not enabled right now)
- + New parameter /GUID:<GUID> If used, <GUID> will be appended to main window's caption to enable an explicit WM\_CLOSE after FindWindow by an external application + New parameter /hm
- Hides main window, but does not hide the mouse cursor (as with /h which is still supported)

#### **Changed:**

+ German nls: "Anzeigezeitraum für Live! Fenster setzen" => "Anzeigezeitraum für Live!-Diagramm-Fenster setzen"

*V 2.92 (version number unchanged) April 20, 2016*

**Thermoguard <sup>o</sup>C Version History Page 17 of 22** 

# *V 2.93 (version number unchanged) February 16, 2017*

![](_page_16_Picture_43.jpeg)

![](_page_16_Picture_44.jpeg)

![](_page_16_Picture_45.jpeg)

# **Thermoguard C**

**Fixed:**

**+ Live! value window: No refresh of segments in LCD mode when transparent**

### *V 2.92 March 28, 2016* **Added: + Live!Chart: New functions "Increase|Decrease Line Width", "Changing|Select line color", "Transfer properties" and "Bring|Send Live!Chart window of selected sensor to foreground|back ground" (in main window's sensor list context menu) + Live!All modes: Transparency Support, e.g. allowing several "Live" curves to be displayed within one Live! chart and Show/Hide Status bar + Live!Visual mode: Supports Hiding Tabs now too Changed:** + Live!: Reorganized context menus (and introducing mode dependent sub menus) + Live! window context menu|"Hide main window" no longer hides the mouse cursor. + Chart: Swapped output of Top and Left coordinates in Options|"Window info in status bar" function **Fixed: + Live! windows' screen position not restored correctly on multiple monitor setup** + Start TGReport => Move and or resize the Main window => Context menu Live! (or Chart window's Options menu)|"Hide main window" => "Show main window" does not restore the latest position/size of main window, but its position/size after startup. *V 2.90 (version number unchanged) March 22, 2015* **Fixed:** + Chart: Save chart as xxx: Warning message "Chart height too low" instead of "Out of system resources" message when trying to save chart if vertically minimized. + Chart: Batch print/save: NLS placeholder strings not filled (especially noticeable if "Show details" is active) **Added:**

**+ Chart: New function "Save as PDF" - available in batch print also**

*V 2.90 (version number unchanged) April 26, 2014*

**Changed:**

+ Service will not be uninstalled on update. Therefore no need to re-enter svc account credentials **Fixed:**

+ Window contents is missing (main windows and other) when windows fonts are set to 125%

**Added:**

Support for Relay Alarm Channel configuration NC or NO (showing "RelAlarm" and "RelOK" instead of "Open" and "Closed"

#### **Fixed:**

+ *TGLive!* does not support new \*.tg format (introduced 2.90, Jan. 26) properly, if \*.tg files are en crypted; now it does.

## *V 2.90 January 26, 2014*

**Added:**

- **+ Chart: Support for appended lo/hi limits in \*.tg files: ability to display multiple limit lines. + Main: New option " Save Chart settings sensor specific"**
- + Chart: New option "Y-Range: set own range" allows user defined fixed range for value axis (ALT+Enter) + Main window, period selection: New "From:" button ("Very first data") analogously to "To:" button
- (added to context menus as well)
- + Support for Alarm Relay Channel (as with switch) + Chart: New option " Save as PNG (only inner area)"

**Fixed:**

- + *TGLive!*: If a sensor label contains "[" character (e.g. for new "Branch Support"), data is not saved correctly. Now, "[" and "]" are replaced by "(" "(".
- + If a sensor's switch property is set, but not enabled (if source does not support it, i.e. greyed out in main program), *TGReport* Chart and *Live!* interpret it as being configured as active switch nevertheless.
- + Shortcuts for main window are effective even if main window does not have focus, should not happen.

**Thermoguard <sup>o</sup>C Version History Page 18 of 22** 

### *V 2.90 (version number unchanged) February 23, 2014*

+ German main menu: ALT keyboard shortcuts for "&Datei" and "E&instellungen" were already used => changed **Improved:**

*V 2.80 October 6, 2013*

- + Chart: Processing large amount of data:
	- \* NLS processing earlier
	- \* Wait Cursor when executing y scaling options
- + Main window: En/Disabling controls when calculating/initiating chart

### **Added:**

+ Support for "Maintenance" \*.tg value

#### **Fixed:**

 + If sensor list is empty on startup (e.g. ACME demo license) "Chart" button is enabled (raising an exception if clicked). Now Chart button is disabled in this scenario.

### *V 2.70 October 10, 2012*

- **Changed:**
	- + **Main window redesigned**, Sensor selection subset can be saved/loaded etc.
	- + vertically sizeable
	- + Multiple sensors can be selected and all charts are created for all selected sensors (configurable confirmation dialog)
	- + Chart opens directly on button click, no need any longer to calculate first, then show chart. However "calculate only" still possible via context menu
	- + Live!: Smaller minimum size for Live! Window

#### **Added:**

- + Options|Edit Live! Color Set. All 7 sets can be customized now.
- **+ New Visual Mode and Visual Designer**
- **+ Chart batch print**
- + Load Thermoguard Live! window set: Warning dialog listing sensor names which do not exist any longer
- + Live!: Enhanced tooltip information
- + Live!: "Value/Chart/Visual" tabs can be hidden
- + Live!: Added: Show/Hide cursor (cursor is hidden too with tgreport.exe /h parameter)

#### **Fixed:**

- Live!: Status bar appears light yellow with XP Style also.
- + Live!: Can not drag and click Live! window in non-lcd mode
- + Live!: "Show last \*.tg file": If no one exists, windows explorer starts

### *V 2.67 December 3, 2010*

**Added:**

+ Standard deviation calculation, output under "Results"

**Fixed:**

Live!: Two sensors named "Sensorname" and "Sensorname xxx" (e.g. if sensor entry has been copied) were treated as the very same sensor This caused wrong chart display. Now they are treated correctly as two different sensors.

*V 2.66 (version number unchanged) September 13, 2010*

#### **Fixed:**

**Improved:**

 **+ Live!: Correct unit support for sources of type HM1.. and Text file**

![](_page_18_Picture_253.jpeg)

 **+ Shared File access when multiple Thermoguard Report instances access \*.tg files. Changes in Thermo-**

**Thermoguard <sup>o</sup>C Version History Page 19 of 22** 

![](_page_18_Picture_43.jpeg)

![](_page_18_Picture_44.jpeg)

### *V 2.70 (version number unchanged) January 11, 2013*

# **Thermoguard C**

 **guard Report as well as in Thermoguard main program! Please update both.**

### *V 2.63 January 10, 2010*

#### **Added:**

 **+ Stream logging feature (optional). 20 log files à 2MB (revolving) will be written to \log subdirecto ry under TGReport config path. Changed:**

 **+ Live!: Improved internal routines for reading last value from \*.tg resulting in less memory usage. Fixed:**

- **+ Live!: If a \*.tg file contains data newer than 26.12.2009 23:59:58 and older \*.tg files are present, Live! display shows "old".**
- **+ Two minor memory leaks**

*V 2.62 October 4, 2009*

#### **Added:**

- **+ Live! (chart): new option Low/High peak values in window status bar**
- **+ Live!: new option SHFT+RETURN: current display based on low/high limit lines (as with reset, but current x-axis only)**
- **+ Chart: new option Window information (position/size in status bar)**
- **+ Chart: new radio option "x axis: Force period entered in main window" (new option) <=> "x axis: First/last value found" (as before <= 2.61)**

### **Changed:**

- **+ Live!: In Chart mode new background gradient visualizations help to recognize error situations (e.g. locked \*.tg file etc.) better. Now, on "----", "dcerr", "derr" errors, title is blinking in bold red font too (previous versions only on "old").**
- **+ Live!: "Autosave window as PNG" option: Title information is only saved in "---", "old", "derr" and "err" situations or if option "Show info in title bar" is active (previous versions always saved title info).**
- **+ NLS labeling more consistent (high/low instead of min/max etc.)**

#### **Fixed:**

- **+ Main: If \*.tgl (also default TGReport.tgl) contains** *only* **entries without a match in the Thermoguard main program sensor configuration, then using /h switch closes the main window and TGReport an only be terminated by killing its process via task manager.**
- **+ Live!: Multiple screen support**
- **+ Chart: If return pressed and smallest=largest value => High/Low limit lines collapse and left axis shows same value repeatedly**
- **+ Chart: If \*.tg recorded for AC2 with custom unit "xxx" and first value or requested period was a violation or alarm then °C displayed as unit label instead of "xxxx".**
- **+ Main and Chart (Details): If a date/time is midnight, "00:00:00" is skipped.**

*V 2.61 (version number unchanged) December 30, 2008*

#### **Added:**

 **+ en TGReport Manual**

**Changed:**

- **+ en NLS: Live!Chart => Live! Chart**
- **+ en NLS: SCx => SCn**

### *V 2.61 December 9, 2008*

#### **Added:**

 **+ new command line parameter /h to hide main window automatically after start and window set loaded**

*V 2.60 June 10, 2008* **Added:**

- **+ German NLS support**
- **+ XPStyle support**
- **+ Vista 256px Icon support**
- **+ TGLive!: 2 new autosave options for ftp upload purposes**
- **+ Fixed path support (special customer request, see documentation)**
- **+ /CfgDataDir command line parameter**
- **+ View/increase/Decrease linewidth F4/F3 (1-10), stored for every new chart**

![](_page_19_Picture_46.jpeg)

# **Thermoguard C**

- **+ Help/About dialog shows paths, horizontally sizeable**
- **+ Options/Configure paths horizontally sizeable**

#### **Changed:**

- **+ Icon for "Close", "Live", "Calculate" changed**
- **+ Option "Calculate: Set End Time to current system time on click" is checked by default now for a new installation.**
- **+ slightly different minimum sizes for LCD/nonLCD mode**
- **+ /l switch is now default, the last active Live! windows will be opened without using this switch.**
- **+ For Vista compatibility: Configuration data now resides in %ALLUSERSPROFILE%\Thermoguard Data**
- **+ Save as PNG: Details are included now if active!**
- **+ Save as PNG and Save/Load TGLive! window set:**
- **If called for the first time, the new default configuration path %ALLUSERSPROFILE%\Thermoguard Data is preset, afterwards the last location will be memorized; if this path does not exist, the default path is set again.**
- **+ If TGR is closed with no active Live! window, there will be no more tgreport.tgl file of 0 Bytes size**
- **+ Print routine revised: Details included, if set; Now, chart size affects printout size**
- **+ Animation speed: Default=0, LowSpeed limited to -1000, value now saved**
- **+ Switch function: "Open" state now counted as "Max. violation", not as an error**
- **+ "D" shortcut in chart window changed to "i" (analogous to main window)**

#### **Fixed:**

- **+ Vista: Buttons disappearing after pressing <alt>-key**
- **+ If a negative data value triggers a high violation (for example -12°C if high limit is -18°C), TG Report increments the minimum violation statistics counter erraneously.**
- **+ Path configuration: if user toggled checkbox "User-defined..." and clicked "cancel", new state is saved, but should not**

### *V 2.1 October 15, 2006*

#### **Added:**

 **+ Encrypted \*.tg data can now be read by TGReport using the helper dll EnDeCrypt.dll. Hence, the TGLive! error display "EnCr" became obsolete. Now, the new display string "dCEr" shows up in case an error occurred during decryption**

#### **Changed:**

- **+ Documentation completed (German)**
- **+ "Old" displayed as " Old" now (leading space,4 digits)**

**Fixed:**

- **+ "derr" overruled "encr"**
- **+ Live! Button accessible if no sensor present (e.g. ACME license)**
- **+ Sensorinfo: sSCPort # => SCxPort <verbose Portlabel>**

### *V 2.0 August 12, 2006*

**Added:**

- **+ New Thermoguard Live! extension. See documentation for details.**
- **+ Chart window: Possibility to hide the main window (in Options menu)**

**Fixed:**

- **+ if the low and/or high limit setting of a sensor was x,y where ,y was ,1 or ,2 or ,3 or ,4 or ,6 or ,7 or ,8 or ,9 then the label of the min/max lines in chart-view showed wrong value(s) with rounding error.**
- **+ Switch function: "Closed" condition counted as error Redesigned:**

 **+ Treatment of data from sensor operating in Switch mode**

**Changed:**

- **+ Label of Maxvalue placed below the red Maxline so it will not disappear when shrinking the chartwindow vertically.**
- **+ "Close all charts"-button shows now number of charts in caption (extra label removed) and can also be used if only one chart is open).**

**Improved:**

- **+ View/"Fit Y"-function: Added an additional border of 5% of the current vertical y-Range between the min/max value(s) and the chart grid providing better visibility of the min/max value(s).**
- **+ The line to and from an "error-value" (e.g. "FAIL") is drawn yellow**
- **+ Error handling when application directory is write protected**
- **+ Decreased bottom and right margin in chart view**

*V 1.3 May 7, 2006*

**Added:**

**Thermoguard <sup>o</sup>C** Version History **Page 21 of 22** 

![](_page_21_Picture_0.jpeg)

![](_page_21_Picture_1.jpeg)

**+ AC2 data Support (userdefined Unit)**

#### **Changed:**

- **+ Order of "Min val"/"Max val" detail results fields**
- **+ Min val/Max val include unit too (like LoLim/HiLim set)**
- **+ Widened fields / buttons**

### *V 1.2.2.0 December 12, 2005* **Added: + English system manual Changed: + Some minor NLS issues Fixed: + Sporadic error when closing chart window** *V 1.2.1.0 October 9, 2005* **Added: + Display "Closed" and "Open" "values" created by TGMain 2.30 switch mode.** *V 1.2 October 6, 2005* **Fixed: + When processing \*.tg files the filespec \*TG\*\_[Label]\*.\*tg was used instead of \*TG\*\_[Label]\_\*.\*tg E.g. a sensor called F1 reads also \*.tgs from F11 and F12 by mistake** *June 22, 2005* **Added: + New feature in options menu "Calculate: Set End Time to current system time on click (alternate keyboard shortcut to toggle this function: "e") Fixed: + Command reference was a bit too narrow** *V 1.0 May 8, 2005*

**(first release)**

![](_page_21_Picture_10.jpeg)